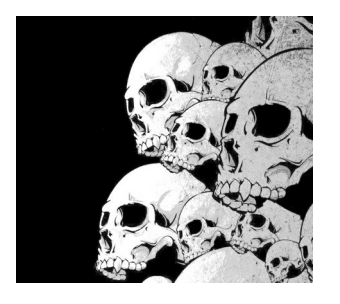

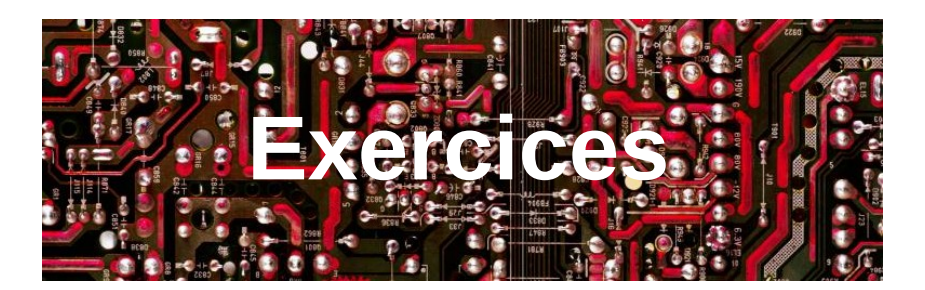

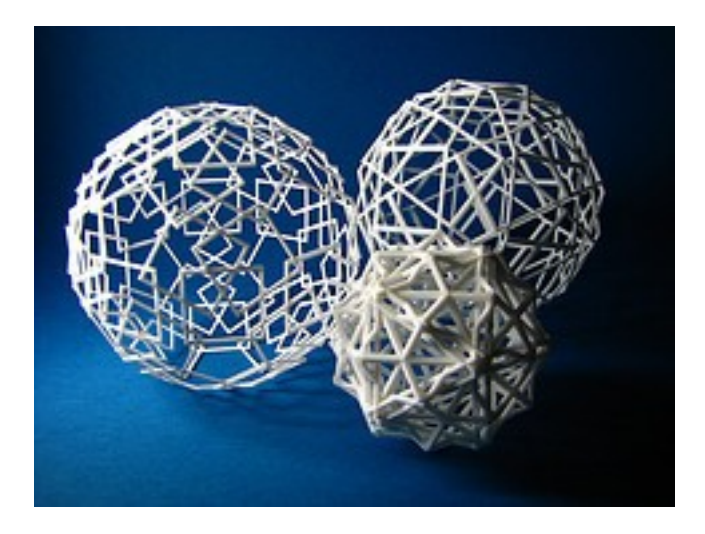

Y. Collette ([ycollette.nospam@free.fr\)](mailto:ycollette.nospam@free.fr) [https://audinux.github.io](https://audinux.github.io/)

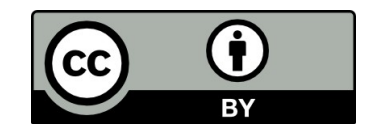

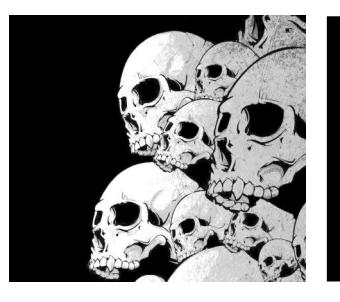

### Plan

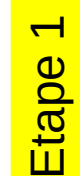

Lancer **qjackctl**.

Lancer **tuxguitar.**

Régler **tuxguitar** pour utiliser une soundfont sf2 sous jack.

Régler **qjackctl** pour sauvegarder la session et les connexions.

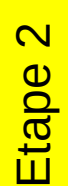

Lancer **qjackctl**

- Lancer **tuxguitar.**
- Lancer **qsynth.**

Créer trois onglets qsynth (un pour la basse, un pour la guitare et le dernier pour la batterie)

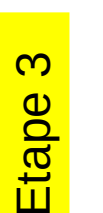

Lancer **qjackctl.**

- Lancer **tuxguitar.**
- Lancer **qsynth.**
- Lancer **qtractor.**
- Créer trois pistes (une pour la basse, une pour la guitare et la dernière pour la batterie).

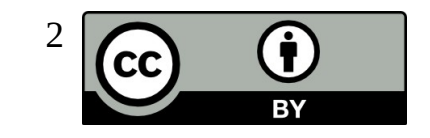

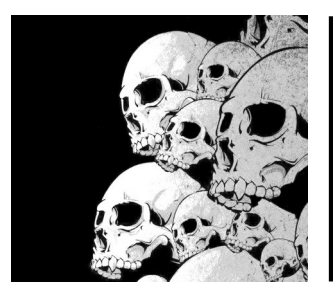

# Exercice 1 Connecter calfjackhost

Lancer **qjackctl**.

Procédez à la sélection de la carte son, aux réglages préliminaires de jack. Lancez **jack** Lancez **calfjackhost** Ajoutez des plugins dans **calfjackhost** Connectez les via **qjackctl** Sauvegardez les connexions dans **qjackctl** Fermez **calfjackhost** Eteignez **jack** Fermez qjackctl

Redémarrez **qjackctl** Redémarrer **jack** Relancer les connexions via **qjackctl** (**calfjackhost** devrait redémarrer aussi)

Arrêtez **calfjackhost** Arrêtez **jack** Arrêtez **qjackctl**

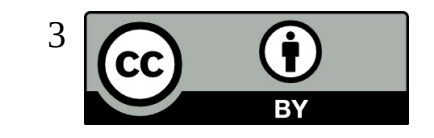

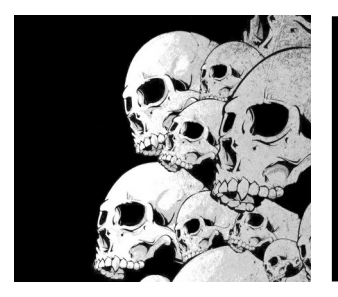

# Exercice 2 Connecter guitarix

Lancer **qjackctl**. Procédez à la sélection de la carte son, aux réglages préliminaires de jack. Lancez **jack** Lancez **guitarix** Connectez le via **qjackctl**

Chargez des presets et jouez quelques notes

Fermez **guitarix** Fermez **jack** Fermez **qjackctl**

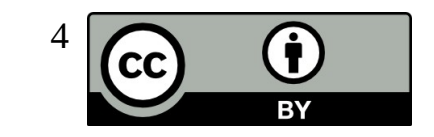

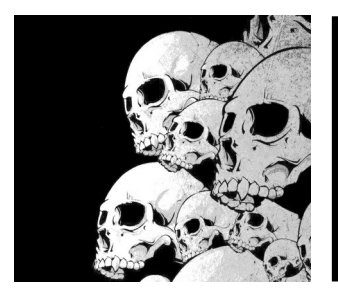

## Exercice 3 Connecter qtractor

Lancer **qjackctl**. Procédez à la sélection de la carte son, aux réglages préliminaires de jack. Lancez **jack** Lancez **guitarix** Lancez **qtractor** Connectez les via **qjackctl**

Procédez à un enregistrement via **qtractor** Rejouez l'enregistrement

Fermez **guitarix** Fermez **qtractor** Fermez **jack** Fermez **qjackctl**

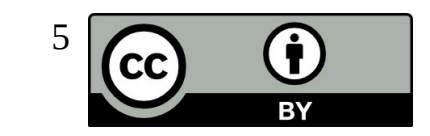

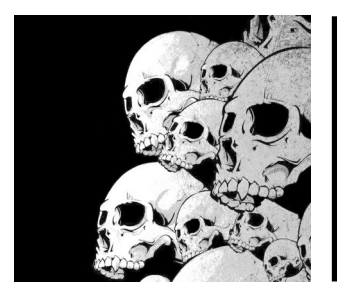

## Exercice 4 Connecter tuxguitar

Lancer **qjackctl**. Procédez à la sélection de la carte son, aux réglages préliminaires de jack. Lancez **jack** Lancez **tuxguitar** Régler le moteur de son sur fluidsynth et chargez une soundfont Paramétrez fluidsynth pour un rendu via jack Relancez **tuxguitar**

Connectez les via **qjackctl**

Ouvrez un partition GuitarPro avec **tuxguitar**

Fermez **tuxguitar** Fermez **jack** Fermez **qjackctl**

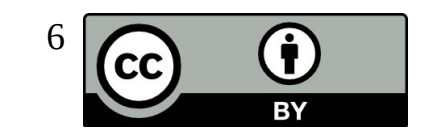

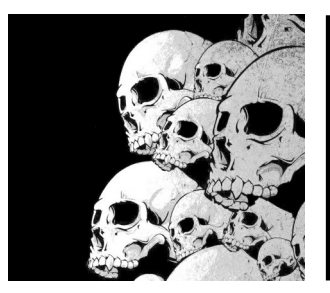

# Exercice 5 Connecter tuxguitar et qsynth

Lancer **qjackctl**. Procédez à la sélection de la carte son, aux réglages préliminaires de jack. Lancez **jack** Lancez **tuxguitar** Régler le moteur de son sur **qjackctl** Relancez **tuxguitar** Lancez **qsynth** Chargez une soundfont dans **qsynth** Réglez le moteur de rendu son / midi via jack

Connectez les via **qjackctl**

Ouvrez un partition GuitarPro avec **tuxguitar** Affectez chaque piste à une sortie jack Connectez toutes les pistes dans **qsynth** Jouez le morceau

Fermez **tuxguitar** Fermez **jack** Fermez **qjackctl**

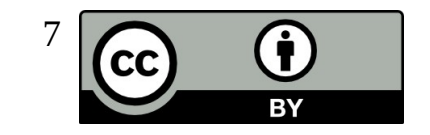

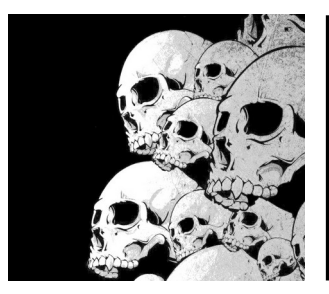

#### Exercice 6 Connecter tuxguitar, qsynth et qtractor

Lancer **qjackctl**.

Procédez à la sélection de la carte son, aux réglages préliminaires de jack.

Lancez **jack** Lancez **tuxguitar**

Régler le moteur de son sur **qjackctl**

Relancez **tuxguitar**

Lancez **qsynth** Chargez une soundfont dans **qsynth**

Réglez le moteur de rendu son / midi via jack

Lancez **qtractor**

Connectez les via **qjackctl**

Ouvrez un partition GuitarPro avec **tuxguitar** Affectez chaque piste à une sortie jack Connectez toutes les pistes dans **qsynth** Connectez toutes les pistes dans **qtractor**

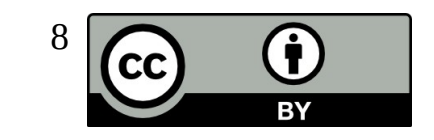

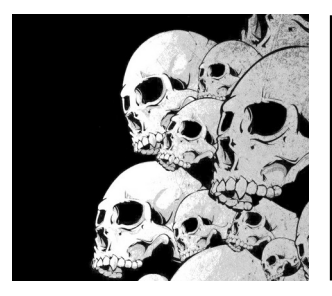

### Exercice 6 Connecter tuxguitar, qsynth et qtractor

Enregistrez le morceau Jouez le morceau

Fermez **qtractor** Fermez **qsynth** Fermez **tuxguitar** Fermez **jack** Fermez **qjackctl**

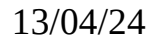

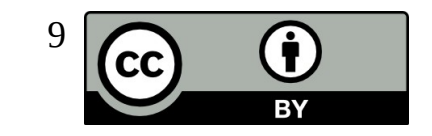